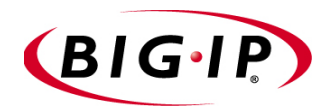

BIG-IP® New Features Guide for version 4.6

# Legal Notices

#### Copyright

Copyright 2000-2004, F5 Networks, Inc. All rights reserved.

F5 Networks, Inc. (F5) believes the information it furnishes to be accurate and reliable. However, F5 assumes no responsibility for the use of this information, nor any infringement of patents or other rights of third parties which may result from its use. No license is granted by implication or otherwise under any patent, copyright, or other intellectual property right of F5 except as specifically described herein. F5 reserves the right to change specifications at any time without notice.

#### **Trademarks**

F5, F5 Networks, the F5 logo, BIG-IP, 3-DNS, iControl, Packet Velocity, Internet Control Architecture, IP Application Switch, SYN Check, GLOBAL-SITE, SEE-IT, EDGE-FX, FireGuard, iRules, Control Your World, uRoam, and FirePass are registered trademarks or trademarks of F5 Networks, Inc. in the U.S. and certain other countries. All other trademarks mentioned in this document are the property of their respective owners. F5 Networks' trademarks may not be used in connection with any product or service except as permitted in writing by F5.

#### **Patents**

This product protected by U.S. Patent 6,374,300; 6,473,802. Pending U.S. Patent 20020040400. Other patents pending.

#### Export Regulation Notice

This product may include cryptographic software. Under the Export Administration Act, the United States government may consider it a criminal offense to export this product from the United States.

#### Export Warning

This is a Class A product. In a domestic environment this product may cause radio interference, in which case the user may be required to take adequate measures.

#### FCC Compliance

This equipment generates, uses, and may emit radio frequency energy. The equipment has been type tested and found to comply with the limits for a Class A digital device pursuant to Part 15 of FCC rules, which are designed to provide reasonable protection against such radio frequency interference. Operation of this equipment in a residential area may cause interference, in which case the user at his own expense will be required to take whatever measures may be required to correct the interference. Any modifications to this device, unless expressly approved by the manufacturer, can void the user's authority to operate this equipment under part 15 of the FCC rules.

#### Canadian Regulatory Compliance

This class A digital apparatus complies with Canadian I CES-003.

#### Standards Compliance

The product conforms to ANSI/UL Std 1950 and Certified to CAN/CSA Std. C22.2 No. 950.

#### Acknowledgments

This product includes software developed by the University of California, Berkeley and its contributors. This product includes software developed by the Computer Systems Engineering Group at the Lawrence Berkeley Laboratory.

This product includes software developed by the NetBSD Foundation, Inc. and its contributors. This product includes software developed by Christopher G. Demetriou for the NetBSD Project. This product includes software developed by Adam Glass. This product includes software developed by Christian E. Hopps. This product includes software developed by Dean Huxley. This product includes software developed by John Kohl. This product includes software developed by Paul Kranenburg. This product includes software developed by Terrence R. Lambert. This product includes software developed by Philip A. Nelson. This product includes software developed by Herb Peyerl. This product includes software developed by Jochen Pohl for the NetBSD Project. This product includes software developed by Chris Provenzano. This product includes software developed by Theo de Raadt. This product includes software developed by David Muir Sharnoff. This product includes software developed by SigmaSoft, Th. Lockert. This product includes software developed for the NetBSD Project by Jason R. Thorpe. This product includes software developed by Jason R. Thorpe for And Communications, http://www.and.com. This product includes software developed for the NetBSD Project by Frank Van der Linden. This product includes software developed for the NetBSD Project by John M. Vinopal. This product includes software developed by Christos Zoulas. This product includes software developed by Charles Hannum. This product includes software developed by Charles Hannum, by the University of Vermont and State Agricultural College and Garrett A. Wollman, by William F. Jolitz, and by the University of California, Berkeley, Lawrence Berkeley Laboratory, and its contributors. This product includes software developed by the University of Vermont and State Agricultural College and Garrett A. Wollman. In the following statement, "This software" refers to the Mitsumi CD-ROM driver: This software was developed by Holger Veit and Brian Moore for use with "386BSD" and similar operating systems. "Similar operating systems" includes mainly non-profit oriented systems for research and education, including but not restricted to "NetBSD," "FreeBSD," "Mach" (by CMU). In the following statement, "This software" refers to the parallel port driver: This software is a component of "386BSD" developed by William F. Jolitz, TeleMuse. This product includes software developed by the Apache Group for use in the Apache HTTP server project (http://www.apache.org/). This product includes software developed by Darren Reed. (© 1993-1998 by Darren Reed). This product includes software licensed from Richard H. Porter under the GNU Library General Public License (© 1998, Red Hat Software), www.gnu.org/copyleft/lgpl.html. This product includes the standard version of Perl software licensed under the Perl Artistic License (©

1997, 1998 Tom Christiansen and Nathan Torkington). All rights reserved. You may find the most current standard version of Perl at http://www.perl.com.

This product contains software based on oprofile, which is protected under the GNU Public License.

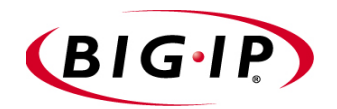

<span id="page-4-0"></span>Table of Contents

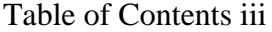

# [1](#page-8-0)

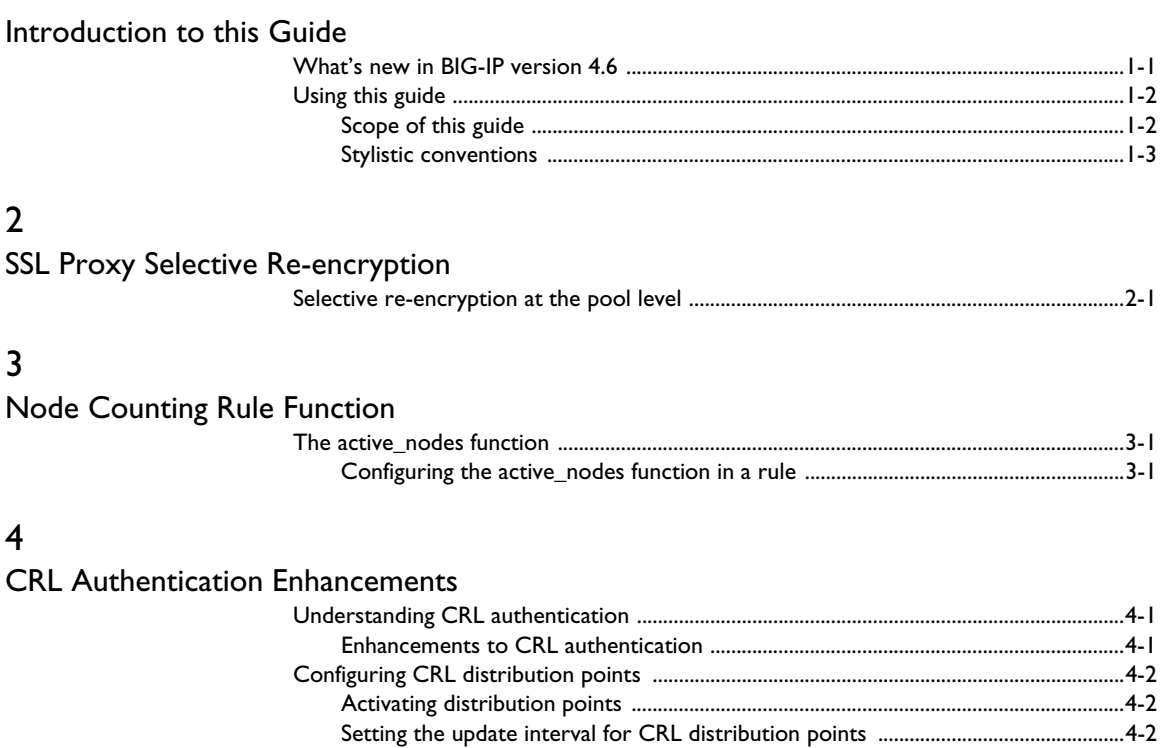

[Index](#page-28-0)

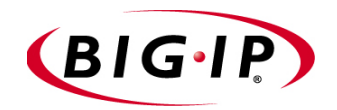

# <span id="page-8-1"></span>Introduction to this Guide

<span id="page-8-0"></span>1

- • [What's new in BIG-IP version 4.6](#page-10-0)
- • [Using this guide](#page-11-0)

# <span id="page-10-0"></span>What's new in BIG-IP version 4.6

<span id="page-10-2"></span>The BIG-IP software version 4.6 release includes a number of new features. These features include enhancements to CRL authentication, SSL proxy re-encryption, and ICMP message handling.

The new features in this release are documented either in this guide or in the release note for BIG-IP software version 4.6. For a complete list of the new features in this release, see the release note.

<span id="page-10-1"></span>The new features documented in this guide are:

#### ◆ **SSL proxy selective encryption**

SSL proxy server-side re-encryption at the pool level allows you to override the re-encryption option for selected pools. This is useful for configurations that include a local pool that does not require server-side re-encryption and a remote pool that requires server-side re-encryption. For more information, see Chapter 2, *[SSL Proxy Selective Re-encryption](#page-14-2)*.

#### ◆ **Node counting**

This release includes the **active\_nodes** function which indicates how many nodes are available in a pool. The **active nodes** function is useful for configuring rules that send traffic to a particular pool based on how many nodes are available in that pool. For more information, see Chapter 3, *[Node Counting Rule Function](#page-18-2)*.

#### ◆ **CRL authentication enhancements**

This release includes enhancements to CRL functionality including the addition of CRL management using distribution points and a configurable update interval that refreshes CRLs at a specified interval. For more information, see Chapter 4, *[CRL Authentication Enhancements](#page-22-2)*.

# <span id="page-11-0"></span>Using this guide

<span id="page-11-11"></span>Before using this guide, it is helpful to understand how the guide relates to other BIG-IP documentation. It is also helpful to understand the stylistic conventions that appear throughout the text.

# <span id="page-11-1"></span>Scope of this guide

This guide documents only those new features that are included in the BIG-IP version 4.6 release. You should therefore use this guide in conjunction with the complete set of product documentation that applies to the BIG-IP version 4.6 release.

<span id="page-11-2"></span>The BIG-IP version 4.6 documentation set comprises these documents:

◆ **Platform Guide version 4.5**

<span id="page-11-5"></span>This guide includes information about the BIG-IP unit. It also contains important environmental warnings.

- <span id="page-11-4"></span>◆ **BIG-IP Solutions Guide version 4.5** This guide provides examples of common load balancing solutions.
- <span id="page-11-3"></span>◆ **BIG-IP Reference Guide version 4.5** This guide provides detailed configuration information for the BIG-IP system. It also provides syntax information for **bigpipe** commands, other command line utilities, configuration files, system utilities, and monitoring and administration information.
- <span id="page-11-8"></span><span id="page-11-7"></span>◆ **Link Controller Solutions Guide version 4.5** This guide provides examples of common link load balancing solutions using the Link Controller.
- <span id="page-11-6"></span>◆ **BIG-IP e-Commerce Guide version 4.5 (optional)** This guide provides detailed configuration information for BIG-IP e-Commerce Controller systems.
- ◆ **Release notes**

<span id="page-11-10"></span>Release notes for BIG-IP version 4.6 are available from the product web server home page, and are also available on the technical support site. The release notes contain the latest information for BIG-IP version 4.6, including a list of new features and enhancements, a list of fixes, and, in some cases, a list of known issues.

### ◆ **Online help**

<span id="page-11-9"></span>You can find help online in three different locations:

- The web server on the product has PDF versions of the guides included in the Administrator Kit.
- The web-based Configuration utility has online help for each screen. Simply click the **Help** button.

<span id="page-12-2"></span>• Individual **bigpipe** commands have online help, including command syntax and examples, in standard UNIX man page format. Simply type the command followed by the word **help**, and the BIG-IP system displays the syntax and usage associated with the command.

# <span id="page-12-0"></span>Stylistic conventions

<span id="page-12-3"></span>To help you easily identify and understand important information, our documentation uses the stylistic conventions described below.

## Identifying new terms

To help you identify sections where a term is defined, the term itself is shown in bold italic text. For example, a *virtual server* is a specific combination of a virtual address and virtual port, associated with a content site that is managed by a BIG-IP system or other type of host server.

# Identifying references to objects, names, and commands

We apply bold text to a variety of items to help you easily pick them out of a block of text. These items include web addresses, IP addresses, utility names, and portions of commands, such as variables and keywords. For example, with the **bigpipe pool <pool\_name>** show command, you can specify a specific pool to show by specifying a pool name for the **<pool\_name>** variable.

## Identifying references to other documents

We use italic text to denote a reference to another document. In references where we provide the name of a book as well as a specific chapter or section in the book, we show the book name in bold, italic text, and the chapter/section name in italic text to help quickly differentiate the two. For example, you can find information about load balancing methods in the *BIG-IP Reference Guide*, Chapter 4*, Pools.*

## Identifying command syntax

<span id="page-12-4"></span><span id="page-12-1"></span>We show complete commands in bold Courier text. Note that we do not include the corresponding screen prompt, unless the command is shown in a figure that depicts an entire command line screen. For example, the following command shows the configuration of the specified pool name:

**bigpipe pool <pool\_name> show**

or

**b pool <pool\_name> show**

<span id="page-13-0"></span>Table 1.1 explains additional special conventions used in command line syntax.

| Item in text  | <b>Description</b>                                                                                                    |
|---------------|----------------------------------------------------------------------------------------------------|
|               | Indicates that the command continues on the following line, and that users should type the entire<br>command without typing a line break.     |
| $\langle$ $>$ | Identifies a user-defined parameter. For example, if the command has $\lt$ your name>, type in your<br>name, but do not include the brackets. |
|               | Separates parts of a command.                                                                                                    |
|               | Indicates that syntax inside the brackets is optional.                                                                                        |
|               | Indicates that you can type a series of items.                                                                                                |

*Table 1.1 Command line syntax conventions*

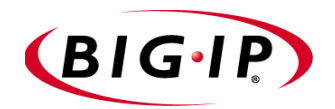

# <span id="page-14-2"></span><span id="page-14-1"></span><span id="page-14-0"></span>SSL Proxy Selective Re-encryption

• [Selective re-encryption at the pool level](#page-16-0)

# <span id="page-16-0"></span>Selective re-encryption at the pool level

<span id="page-16-9"></span><span id="page-16-2"></span><span id="page-16-1"></span>One of the functions of the SSL proxy is to handle encryption and decryption tasks that are normally performed by a web server as part of processing a client request. When configured as a client-side-only proxy, the proxy decrypts incoming requests before sending them on in plain text to the target server. When the SSL-to-Server feature is enabled, the proxy provides an additional level of security by re-encrypting the request before sending it on to the target server.

<span id="page-16-8"></span><span id="page-16-5"></span><span id="page-16-4"></span><span id="page-16-3"></span>SSL proxy server-side re-encryption at the pool level allows you to override the re-encryption option for selected pools. This is useful for configurations that include a local pool that does not require server side re-encryption and a remote fallback pool that requires server-side re-encryption. In order for selective re-encryption to function correctly, the pool must be referenced by a proxy that has server-side re-encryption enabled. For information on setting up server-side re-encryption on a proxy, see the *BIG-IP Reference Guide*.

### **To configure selective re-encryption for a pool using the Configuration utility**

<span id="page-16-6"></span>Follow these steps to configure SSL server-side re-encryption on a pool using the Configuration utility. SSL server-side re-encryption is enabled by default.

- 1. In the navigation pane, click **Pools**. The Pools screen opens.
- 2. In the **Pool Name** list, click the pool name for which you want to set up SSL server-side re-encryption. This displays the properties of that pool.
- 3. Check the **Enable ServerSSL** box to enable SSL server-side re-encryption. Clear the **Enable ServerSS**L box to disable this feature.

#### **To configure selective re-encryption for a pool from the command line**

<span id="page-16-7"></span>The **serverssl** option enables and disables the server-side re-encryption feature for the pool being defined. SSL re-encryption is enabled by default for all server-side connections. If this option is set to **disable**, server-side re-encryption is disabled on the target pool even when server-side re-encryption is enabled on the proxy.

To configure server-side re-encryption for a pool from the command line, type the **bigpipe pool** command, using the appropriate arguments, as follows:

**bp pool <pool\_name> serverssl <enable | disable>**

To view the status of server-side re-encryption for a pool from the command line, type the following **bigpipe pool** command:

**bp pool <pool\_name> serverssl show**

Chapter 2

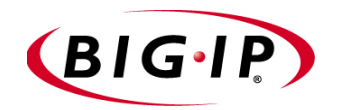

# <span id="page-18-2"></span><span id="page-18-1"></span><span id="page-18-0"></span>Node Counting Rule Function

• [The active\\_nodes function](#page-20-0)

# <span id="page-20-0"></span>The active nodes function

<span id="page-20-5"></span><span id="page-20-4"></span>This version of the BIG-IP software includes a new rule function, **active\_nodes()**, that you can use to select a pool based on how many nodes are available in that pool.

For a node to be considered available, it can not be forced **down** or marked **down** by a monitor. The node must also have a valid route, and must not have exceeded the connection limit configured for the node. If there are no nodes available in a pool, the **active\_nodes** function returns a zero (**0)**.

<span id="page-20-2"></span>The **active nodes** function is useful for configuring rules that load balance traffic according to the number of nodes that are available for load balancing on a server or group of servers. For instance, if you have traffic going to a pool on a local server and a certain number of the nodes on a server go **down**, traffic can be automatically sent to a pool in another data center.

To configure a rule to select a pool based on how many nodes are available in a pool, use the syntax shown in the example in Figure 3.1. The expression is indicated in boldface.

```
rule my_rule {
      if (active_nodes (local_servers_pool) < 3) {
          use pool remote_proxy_pool
      }
      else {
          use pool local_servers_pool
      }
}
```
*Figure 3.1 Example of the active\_node expression specified within a rule*

In Figure 3.1, the element **local\_servers\_pool** is the variable operand. The element  $\leq$  is the relational operator, and the element **active** nodes() is the function. The expression evaluates to the integer **3**.

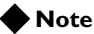

*If the <pool\_name> specified does not exist, or when an invalid number of nodes is specified a rule, the active\_nodes function returns a 0.*

# <span id="page-20-3"></span><span id="page-20-1"></span>Configuring the active\_nodes function in a rule

You can use the Configuration utility or the command line utility to create a rule that uses the **active\_nodes** function. For information on how to create pools and other types of rules, see the *BIG-IP Reference Guide.*

### **To configure the active\_nodes function using the Configuration utility**

- 1. In the navigation pane, click **Rules**. The Rules screen opens.
- 2. Click the **Add** button. The Add Rule screen opens.
- 3. In the **Name** box, type a 1- to 31-character name.
- 4. In the **Type** box, select **Text Input**. The Rule Builder does not support the **active\_nodes** function. When you select **Text Input**, a screen displays in which you can type the complete text of your rule.
- 5. When you have finished entering the rule, click **Done**.

### **To configure the active\_nodes function from the command line**

#### **Syntax**

The **active\_nodes()** function takes the following argument:

**active\_nodes (<pool\_name>)**

where:

**<pool\_name>** is the name of the target pool.

#### **Example**

This function is designed primarily to be used for directly selecting between pools. The following example of the **active\_nodes** function returns a pool name:

**bp rule <rule\_name> {if (active\_nodes (<pool1>) == 0) {use pool <pool2>} else {use pool <pool1>}}** 

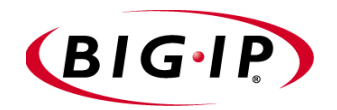

# <span id="page-22-0"></span>4

# <span id="page-22-2"></span><span id="page-22-1"></span>CRL Authentication Enhancements

- • [Understanding CRL authentication](#page-24-0)
- • [Configuring CRL distribution points](#page-25-0)

# <span id="page-24-0"></span>Understanding CRL authentication

<span id="page-24-6"></span><span id="page-24-5"></span>When presented with a client certificate, the BIG-IP system sometimes needs to assess the revocation state of that certificate before accepting the certificate and forwarding the connection to a target server. We recommend that you use Online Certificate Status Protocol (OCSP) to perform client certificate verification. *OCSP* is an industry-standard protocol that ensures that the BIG-IP system always obtains real-time revocation status during the certificate verification process. For more information on how to configure OCSP, see the *BIG-IP New Features Guide for PTF-04*, Chapter 2, *Online Certificate Status Protocol for the BIG-IP System*.

<span id="page-24-2"></span>If your configuration prevents you from using OSCP, the BIG-IP system supports the use of CRL distribution points as an alternative to OCSP for use with its SSL proxy feature. A *Certificate Revocation List* (CRL) is a list of revoked client certificates, which a server system can check during the process of verifying a client certificate. CRLs can be stored on one or more LDAP servers.

# <span id="page-24-1"></span>Enhancements to CRL authentication

<span id="page-24-3"></span>This release includes several enhancements to CRL functionality, including the addition of CRL management using distribution points, and a configurable update interval that refreshes CRLs at a specified interval.

<span id="page-24-4"></span>Before you configure any of the following CRL features, you should review the section on *Authentication* in the *BIG-IP Reference guide version 4.5*, Chapter 7.

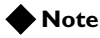

*These features are only configurable using the command line utility.*

# <span id="page-25-0"></span>Configuring CRL distribution points

<span id="page-25-9"></span><span id="page-25-8"></span><span id="page-25-4"></span><span id="page-25-3"></span>CRL distribution points are a mechanism used to distribute certificate revocation information across a network. Distribution points are Uniform Resource Identifiers (URIs) or directory names specified in certificates that identify how CRL information is obtained by the server. Distribution points can be used in conjunction with CRLs to configure certificate authorization using any number of LDAP servers.

# <span id="page-25-1"></span>Activating distribution points

<span id="page-25-5"></span>To enable the CRL distribution point feature, type the **bigpipe proxy** command, using the following arguments:

**bp proxy <ip\_addr>:<service> [clientssl] crldp <enable | disable>** 

<span id="page-25-7"></span>To assign the LDAP base directory name for certificates that specify the CRL distribution point in directory name format, type the **bigpipe proxy** command, using the following arguments.

where:

**<base\_dn>** is either a URI or directory name, depending on what is defined in the client certificate:

**bp proxy <ip\_addr>:<service> [clientssl] crldp ldapserver [<base dn> <ldap server ip> <ldap port>]**

In order for distribution points to work correctly, URIs and directory names specified in the proxy must match the names in the CRL exactly.

## **Tip**

*If you are specifying a directory name that contains an equals sign, you need to use the following standard UNIX format: \"base\_dn\".*

# <span id="page-25-2"></span>Setting the update interval for CRL distribution points

<span id="page-25-6"></span>CRL files can become outdated, and might need to be updated as often as every day, or as seldom as every 30 days. If your CRL file is out-of-date, the BIG-IP system rejects all certificates, both valid and invalid. Certificates are rejected until the SSL proxy fetches a new CRL. For this reason, it is important to keep your CRL files up-to-date at all times.

<span id="page-26-10"></span><span id="page-26-2"></span>You can specify an update interval for CRL distribution points. The update interval for distribution points ensures that CRL status is checked at regular intervals, regardless of the CRL timeout. This helps to prevent CRL information from becoming outdated before the BIG-IP system checks the status of a certificate. To specify the update interval for CRL distribution points, type the **bigpipe proxy** command using the following arguments. The update interval setting is disabled by default (**0)**.

<span id="page-26-0"></span>**bp proxy <ip\_addr>:<service> [clientssl] crldp update interval <0 or (5-60)>** 

## Setting the time-to-live for retrievals

<span id="page-26-9"></span><span id="page-26-6"></span>To set the time-to-live (TTL) in minutes for successful retrievals, type the **bigpipe proxy** command, using the following arguments. The default is **60** minutes.

**bp proxy <ip\_addr>:<service> [clientssl] crldp ttl OK <10 to 1440>**

To set the TTL in minutes for failed retrievals, type the **bigpipe proxy** command, using the following arguments. The default is **5** minutes.

**bp proxy <ip\_addr>:<service> [clientssl] crldp ttl FAILED <1 to 60>** 

<span id="page-26-5"></span>To set the TTL for pending retrievals, type the **bigpipe proxy** command, using the following arguments. The default is **1** minute.

**bp proxy <ip\_addr>:<service> [clientssl] crldp ttl PENDING <1 to 5>**

## Configuring CRL skip processing for CRL distribution points

<span id="page-26-8"></span><span id="page-26-3"></span>When it is only necessary to check the user certificate, and not CRL distribution points for the entire CRL chain, you can enable **skip crlchain**. This option is disabled by default.

<span id="page-26-7"></span><span id="page-26-4"></span>To enable the skip check feature, type the **bigpipe proxy** command, using the following arguments:

**bp proxy <ip\_addr>:<service> [clientssl] crldp skip crlchain <enable | disable>**

## Allow the use of previously retrieved CRLs when current retrievals fail

<span id="page-26-1"></span>When current CRL distribution point retrievals fail or are pending, you can allow the use of previously retrieved CRLs. This option is disabled by default.

To enable this feature, type the **bigpipe proxy** command, using the following arguments:

**bp proxy <ip\_addr>:<service> [clientssl] crldp allow failure <enable | disable>** 

Chapter 4

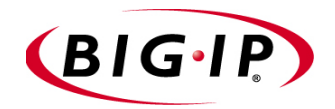

<span id="page-28-0"></span>Index

## A

active\_nodes function and rules [3-1](#page-20-2) configuring [3-1](#page-20-3)

# B

BIG-IP Platform Guide version 4.5 [1-2](#page-11-2) BIG-IP Reference Guide version 4.5 [1-2](#page-11-3) BIG-IP Solutions Guide version 4.5 [1-2](#page-11-4) bigpipe proxy command [4-3](#page-26-0)

# C

Certificate Revocation List (CRL) see also, CRL [4-1](#page-24-2) command line syntax conventions [1-4](#page-13-0) command syntax identifying [1-3](#page-12-1) CRL configuring LDAP servers [4-2](#page-25-3) previously retrieved [4-3](#page-26-1) timeout [4-3](#page-26-2) CRL authentication enhancing [4-1](#page-24-3) CRL chain [4-3](#page-26-3) CRL distribution points [4-2](#page-25-4) CRL features configuring [4-1](#page-24-4)

# D

decryption [2-1](#page-16-1) distribution points [4-2](#page-25-4) activating [4-2](#page-25-5) and skip check [4-3](#page-26-4) setting update interval [4-2](#page-25-6) documentation set [1-2](#page-11-5)

# E

e-Commerce Controller systems [1-2](#page-11-6) encryption [2-1](#page-16-2)

# L

LDAP base directory name [4-2](#page-25-7) LDAP servers [4-2](#page-25-8) Link Controller [1-2](#page-11-7) Link Controller Solutions Guide [1-2](#page-11-8)

## M

man pages [1-3](#page-12-2)

# N

new features, overview [1-1](#page-10-1) node counting [3-1](#page-20-4)

# O

Online Certificate Status Protocol (OCSP) [4-1](#page-24-5) online help [1-2](#page-11-9)

# P

pool level re-encryption [2-1](#page-16-3) proxy and server-side re-encryption [2-1](#page-16-4)

# R

real-time revocation status [4-1](#page-24-6) re-encryption [2-1](#page-16-5) release notes [1-2](#page-11-10) retrievals pending [4-3](#page-26-5) successful [4-3](#page-26-6) rule function for active\_nodes [3-1](#page-20-5)

# S

selective re-encryption configuring [2-1](#page-16-6) serverssl option [2-1](#page-16-7) skip check feature [4-3](#page-26-7) skip crlchain [4-3](#page-26-8) SSL proxy re-encryption [2-1](#page-16-8) SSL-to-Server feature [2-1](#page-16-9) stylistic conventions [1-3](#page-12-3) syntax identifying command [1-3](#page-12-4)

# T

time-to-live [4-3](#page-26-9)

# $\cup$

Uniform Resource Identifier (URI) [4-2](#page-25-9) update interval configuring [4-3](#page-26-10) using the guide [1-2](#page-11-11)

# V

version 4.6 new features [1-1](#page-10-2)